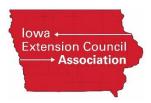

## **Guide to Using Profile Advantage (formerly Direct Advantage)**

Profile Advantage is a feature of the First Advantage Background Screening system that allows the potential volunteer/employee to enter their own information directly into the screening system. This eliminates the need for paper copy of the Disclosure Form and minimizes the data for Extension and Outreach employees to enter into the system.

1. From the **Home** screen of the First Advantage system, click on the **Profile Advantage** or **Direct Advantage** tab and then **New Subject**.

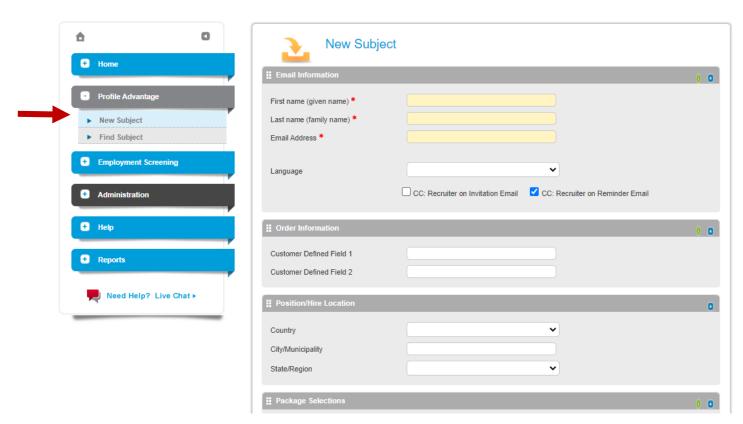

<sup>\*</sup> If you do not have a Profile Advantage or Direct Advantage menu option, contact Julie Baumler (<a href="mailto:ibaumler@iastate.edu">ibaumler@iastate.edu</a>).

2. Enter First name, Last name, and Email Address of the potential volunteer/employee.

The Profile Advantage tool emails an invitation to the potential volunteer/employee to enter their data in the system. If you would like the system to copy you on that message (or the reminder message), then click the appropriate box.

Select the ISUEO Package. You may also add the education verification search (for verifying the education of a potential employee) in the Additional Search Types by clicking on Education and the right arrow to move it to the Selected Search Types. **Do not add any other additional searches.** Our ISUEO package includes all necessary searches (note: national sex offender search is covered in the First Advantage National Criminal File Plus search).

- 3. Click the Send button at the bottom of the screen. This will launch a system email message to the potential volunteer/employee.
- 4. Notify the potential volunteer/employee that they will be receiving an email from First Advantage (DoNotReply@FADV.com) and that they must complete the information within 30 days (720 hours).

The following pages demonstrate what the potential volunteer/employee experience will look like. Encourage them to use the First Advantage help number if they run into any problems.

# **Profile Set Up – Create Password**

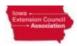

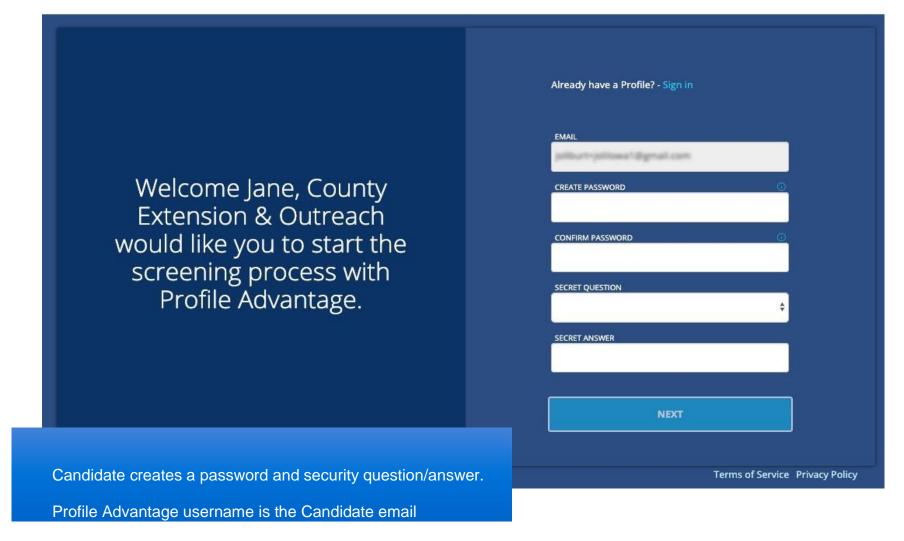

# **Terms of Service Agreement**

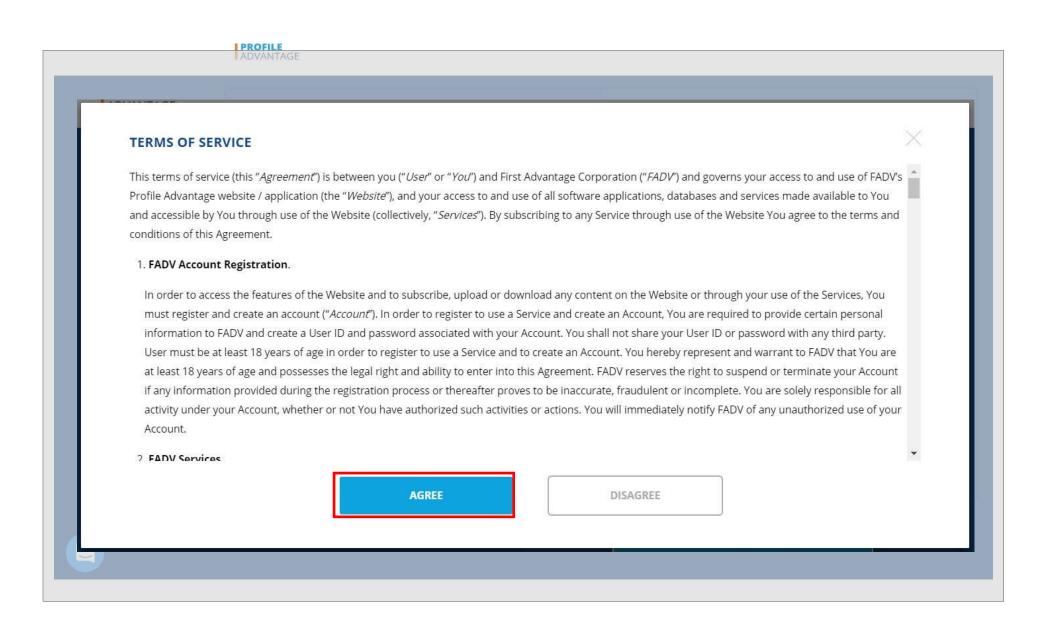

# **Country of Residence Selection**

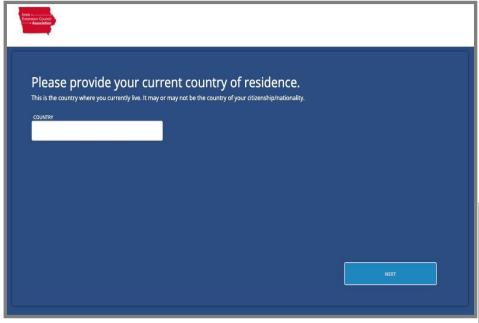

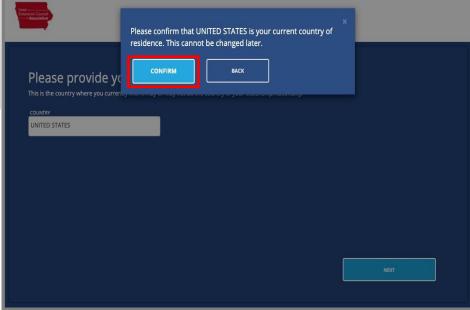

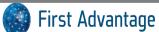

# **Terms of Service Agreement**

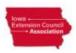

# Welcome, to begin your process we require your consent.

We use a simple electronic signature, please read our authorization terms before accepting.

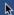

#### **Consent to Use Electronic Signature**

By selecting the "Yes" option below, I hereby consent to the use of my electronic signature to execute the Authorization Form, which will appear on the following screen. I understand that my electronic signature will have the same legal effect, validity and enforceability as if I were to execute by handwritten signature. If I do not wish to have my electronic signature to have a binding effect, I must select "No" option below.

#### Right to Entering into Agreement in Non-Electronic Form

I understand that I have the right to agree to the Authorization Form on paper and to execute the Authorization Form by handwritten signature. In order to provide it in written form, I can print and upload the form in the Document Upload section upon completing my profile.

#### Withdrawing My Consent and Updating Information

I understand that I have the right to withdraw my consent to use electronic signature and the right to update my contact information at anytime. If I decide at any point to withdraw my consent, I understand that the withdrawal is only prospective and shall not impact the legal effectiveness, validity or enforceability of the Authorization Form prior to the implementation of my requested withdrawal. The effectiveness of the withdrawal will be within a reasonable period of time after receipt of the withdrawal. If I withdraw during the period where a screening service is in the process of being fulfilled or ordered, it may impact my application for employment, contract work or other purpose.

If I decide at any point to withdraw my consent, I may call First Advantage at(+1) 800-845-6004, or provide a signed letter via mail to the address below:

#### First Advantage Background Services Corp.

**Consumer Center** 

NO, DECLINE E-SIGNATURE

YES, USE E-SIGNATURE

# **Disclosure and Consent**

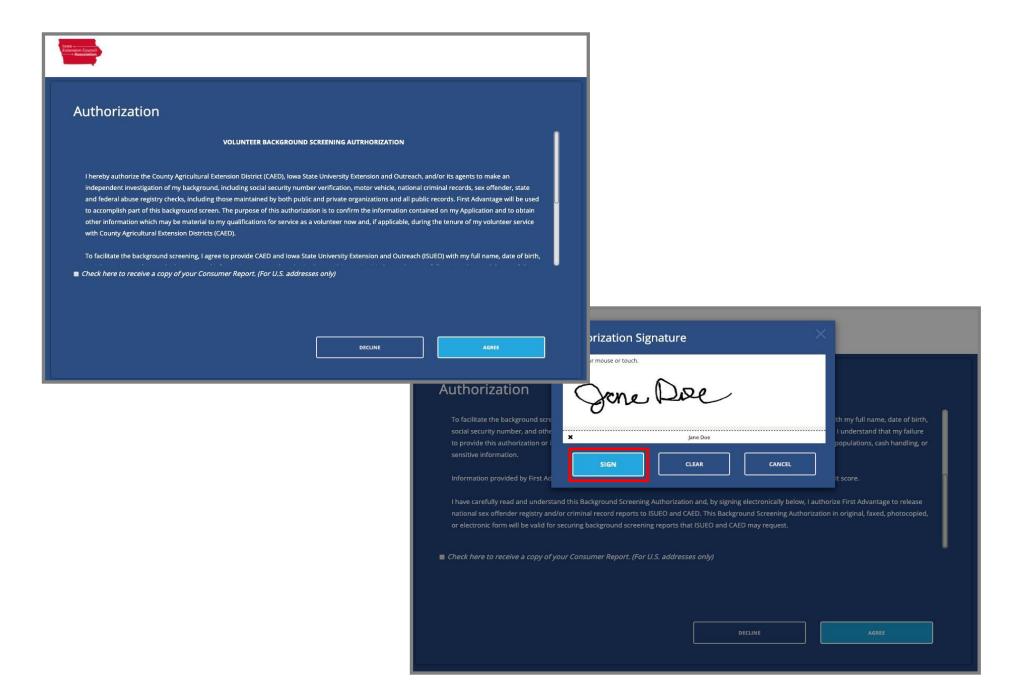

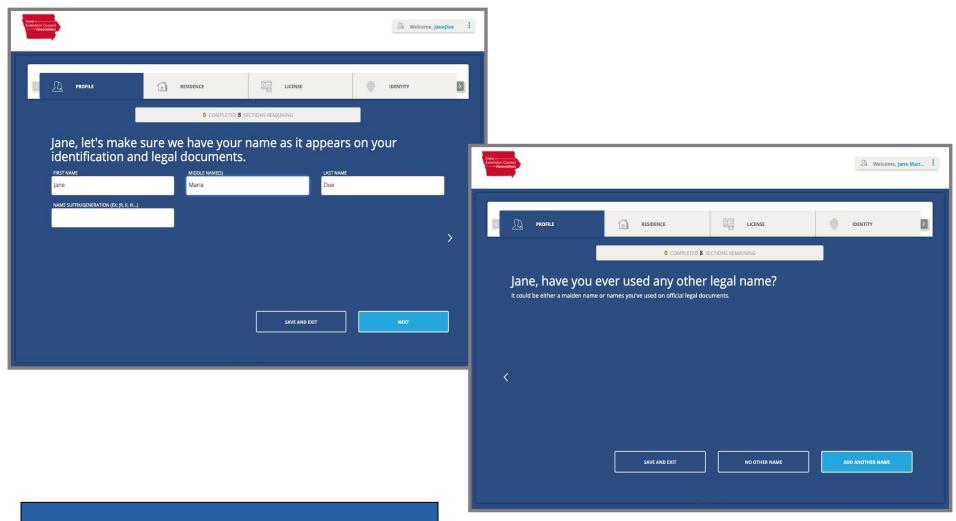

Candidate is asked to enter their complete name and if they have ever used any aliases.

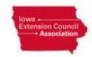

Welcome, Jane Mari...

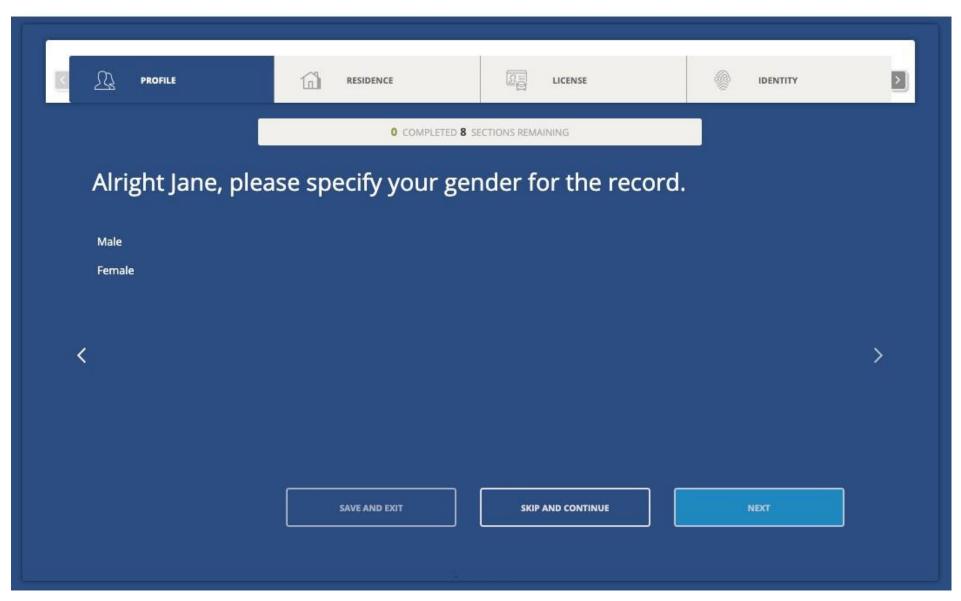

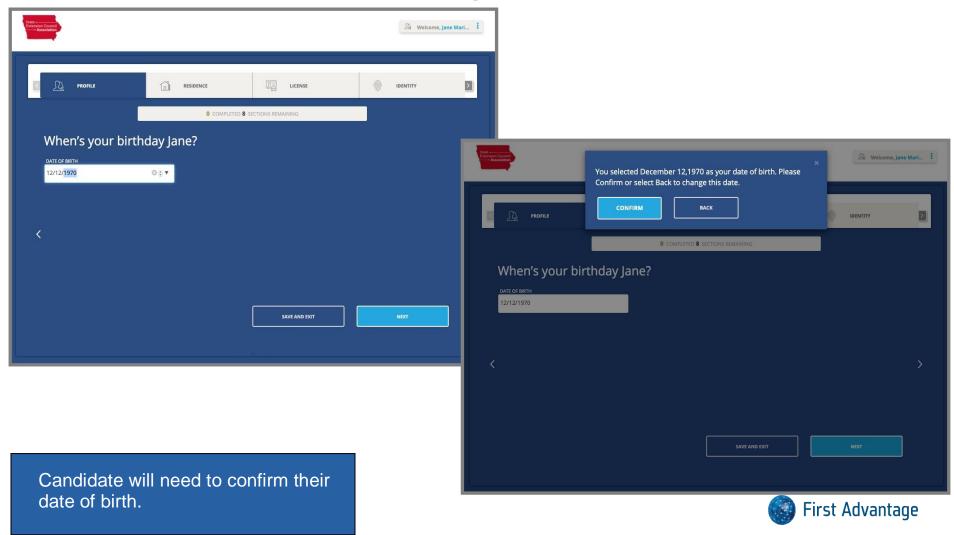

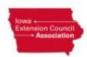

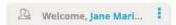

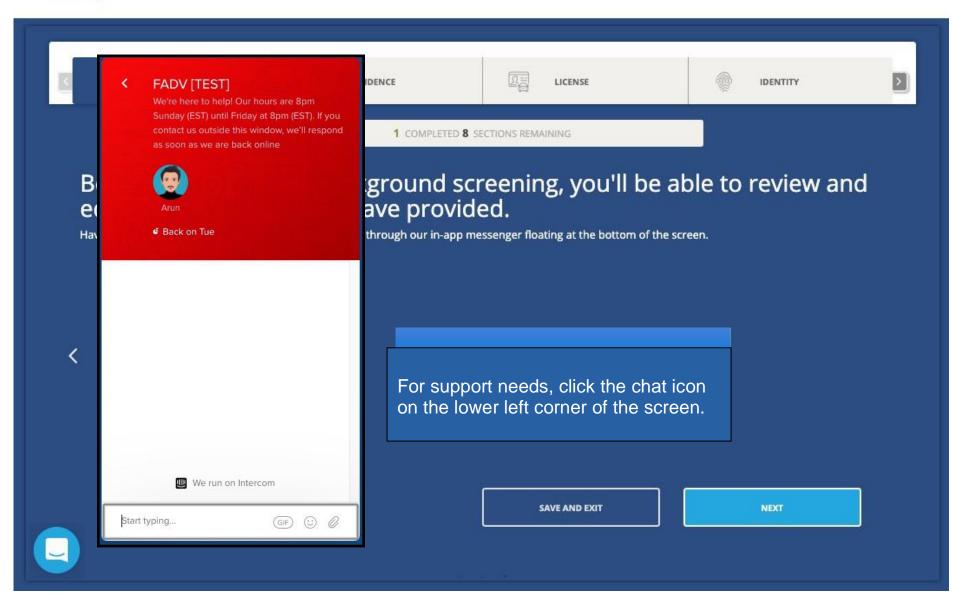

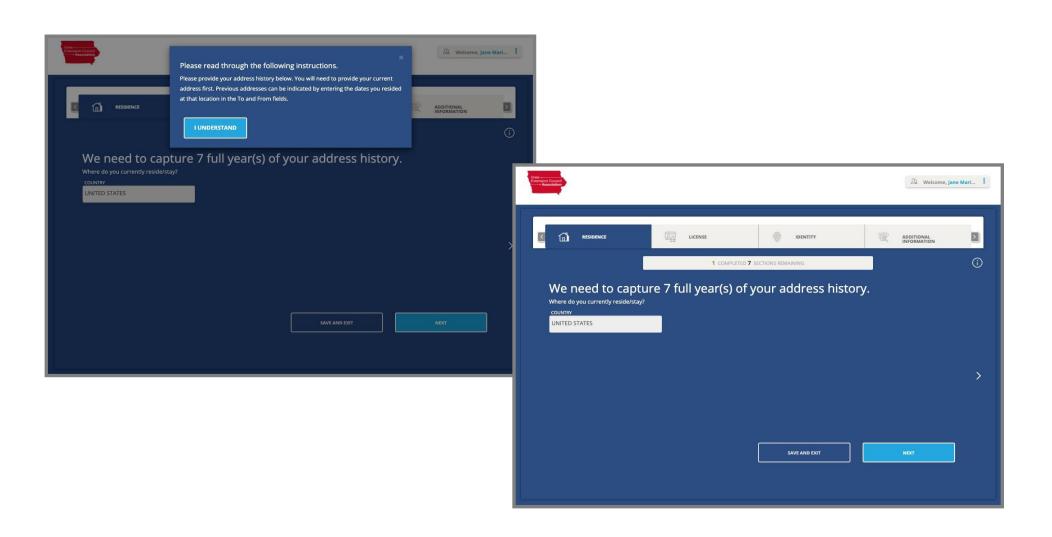

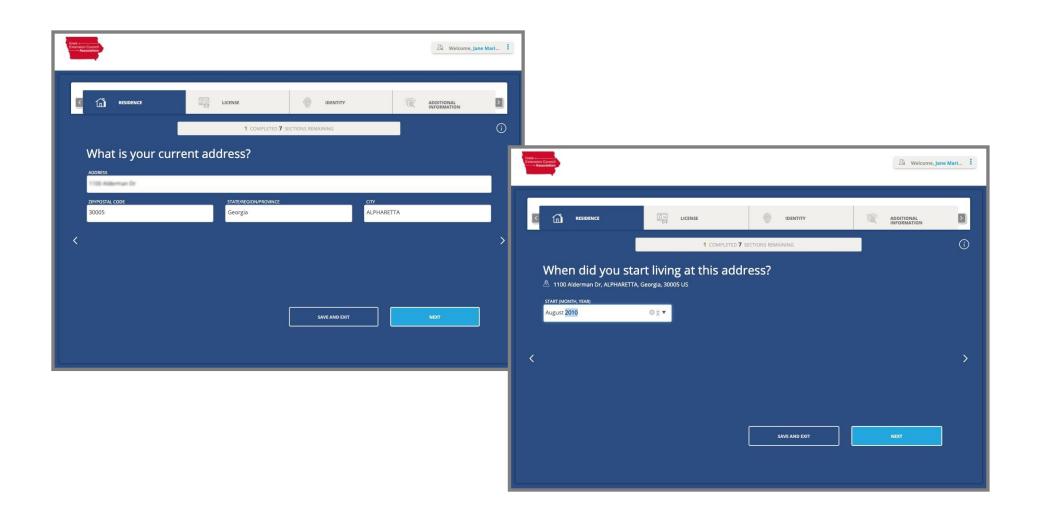

For internal use only. Do not distribute. PROFILE ADVANTAGE Welcome, John Mar... > IDENTITY EDUCATION 2 COMPLETED 7 SECTIONS REMAINING We need to capture 7 full years of employment history What is your current employment status? Current employer PROFILE ADVANTAGE Welcome, John Mar... Self-employed Unemployed In school EMPLOYMENT > IDENTITY ADDITIONAL INFORMATION 2 COMPLETED 7 SECTIONS REMAINING Where do you work? UNITED STATES SAVE AND EXIT

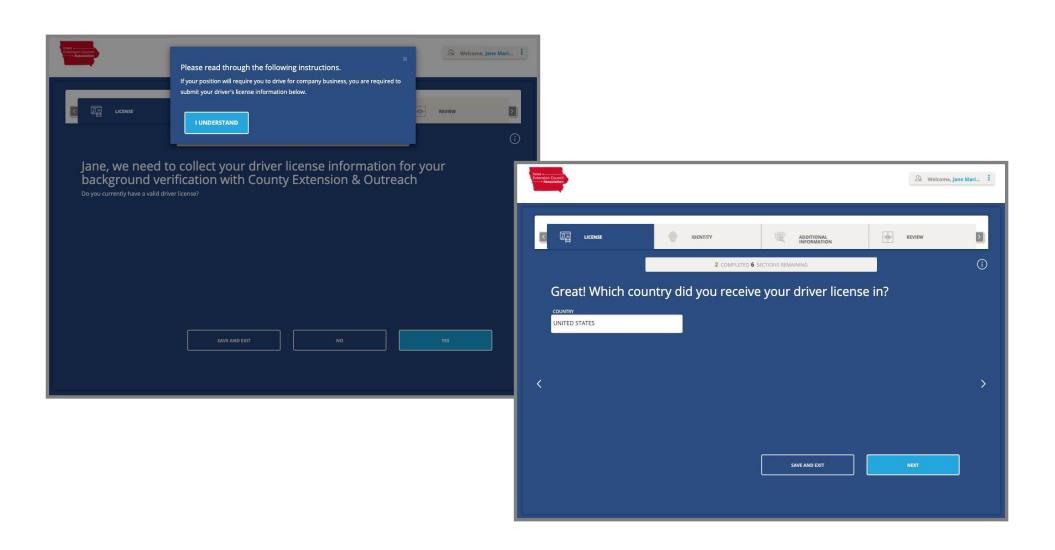

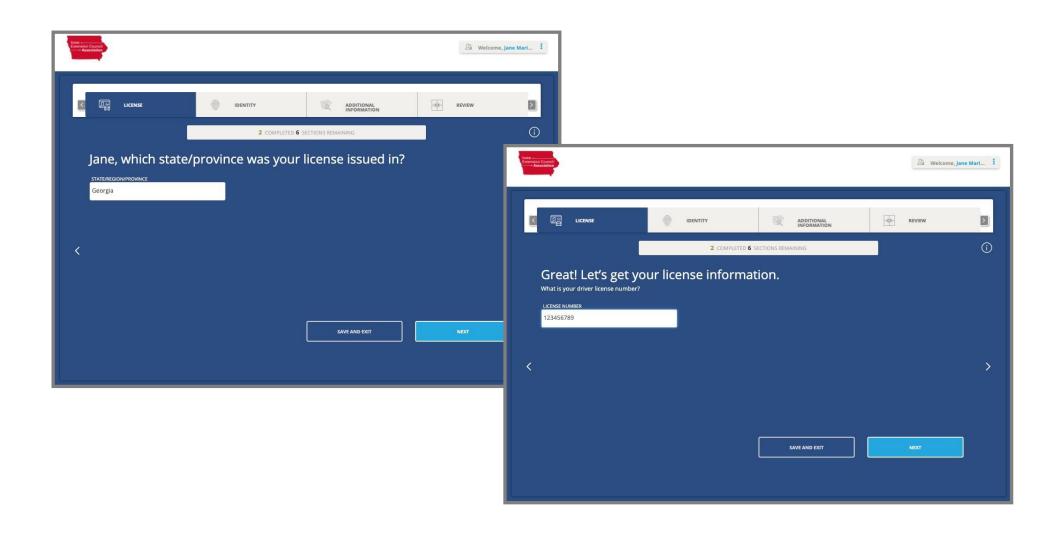

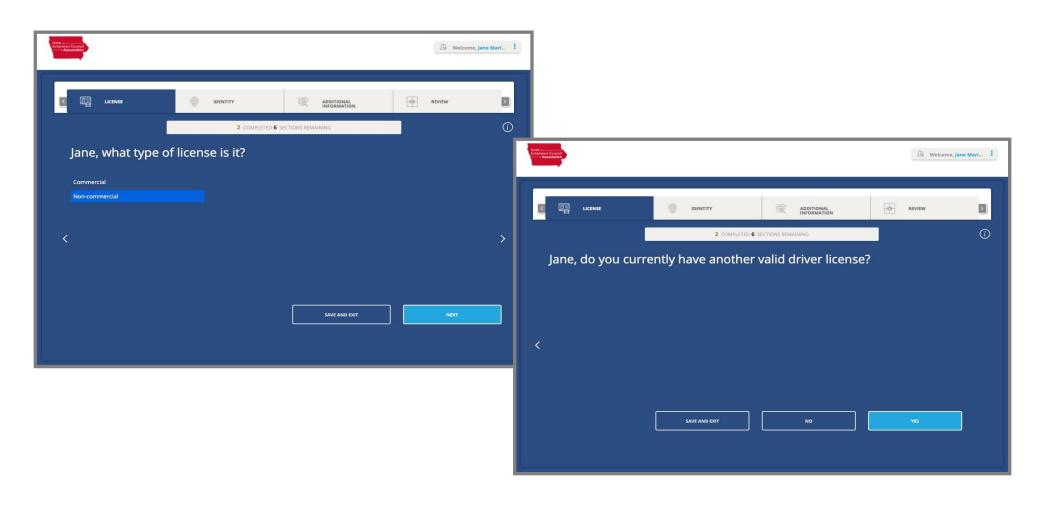

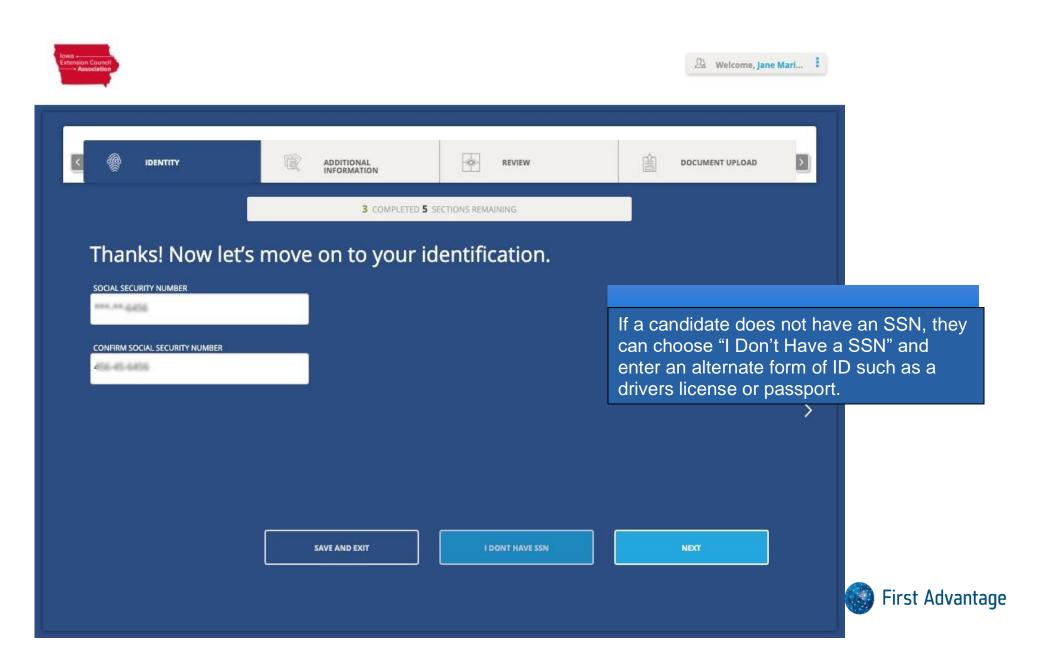

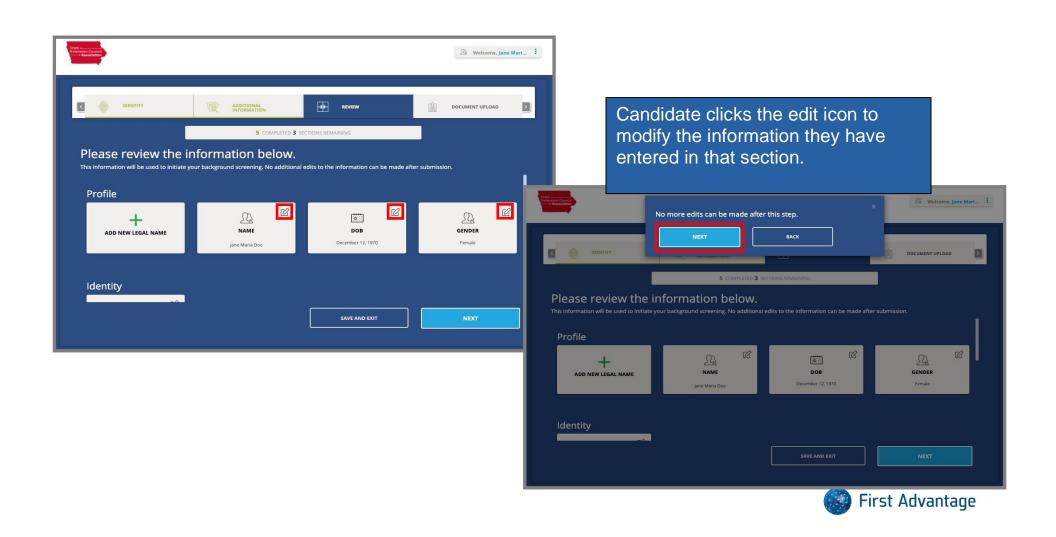

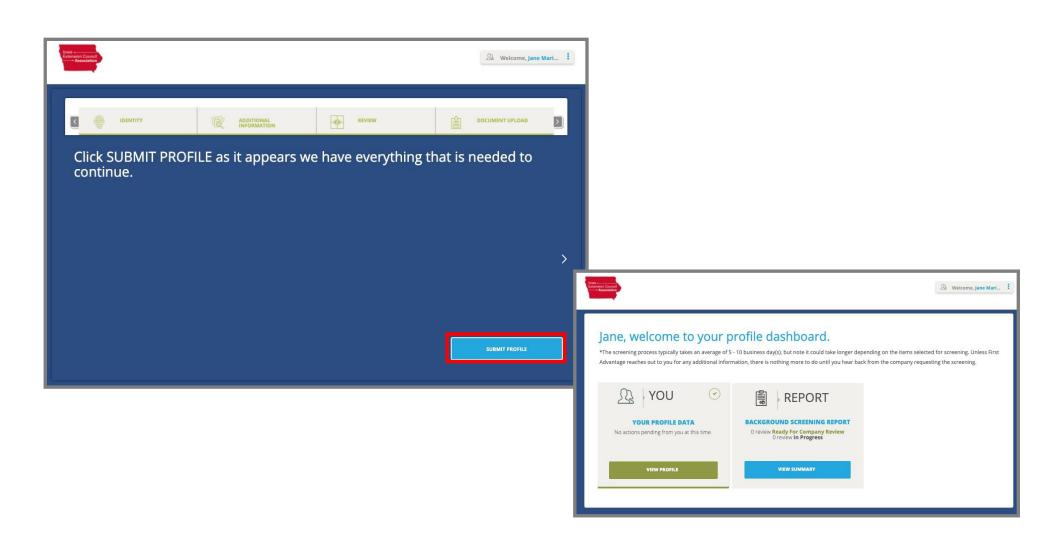